# **XPS 15 9530**

Setup and Specifications

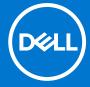

### Notes, cautions, and warnings

(i) NOTE: A NOTE indicates important information that helps you make better use of your product.

CAUTION: A CAUTION indicates either potential damage to hardware or loss of data and tells you how to avoid the problem.

MARNING: A WARNING indicates a potential for property damage, personal injury, or death.

© 2023 Dell Inc. or its subsidiaries. All rights reserved. Dell Technologies, Dell, and other trademarks are trademarks of Dell Inc. or its subsidiaries. Other trademarks may be trademarks of their respective owners.

# **Contents**

| Chapter 1: Set up your XPS 15 9530           | 4  |
|----------------------------------------------|----|
| Chapter 2: Views of XPS 15 9530              | 6  |
| Right                                        |    |
| Left                                         |    |
| Тор                                          |    |
| Display                                      |    |
| Bottom                                       |    |
| Chapter 3: Specifications of XPS 15 9530     | 10 |
| Dimensions and weight                        |    |
| Processor                                    |    |
| Chipset                                      |    |
| Operating system                             |    |
| Memory                                       |    |
| External ports                               |    |
| Internal slots                               |    |
| Wireless module                              | 12 |
| Audio                                        | 13 |
| Storage                                      | 13 |
| Media-card reader                            |    |
| Keyboard                                     |    |
| Camera                                       | 14 |
| Touchpad                                     |    |
| Power adapter                                |    |
| Battery                                      |    |
| Display                                      |    |
| Fingerprint reader                           |    |
| GPU—Discrete                                 | 18 |
| Operating and storage environment            |    |
| Chapter 4: Dell low blue light display       | 19 |
| Chapter 5: Keyboard shortcuts of XPS 15 9530 | 20 |
| Chapter 6: Getting help and contacting Dell  | 22 |

# Set up your XPS 15 9530

- i NOTE: The images in this document may differ from your computer depending on the configuration you ordered.
- 1. Connect the power adapter and press the power button.
  - NOTE: You can charge your computer by connecting the power adapter to one of the Thunderbolt 4 (USB4) Type-C ports or to the USB 3.2 Gen 2 Type-C port located on your computer.

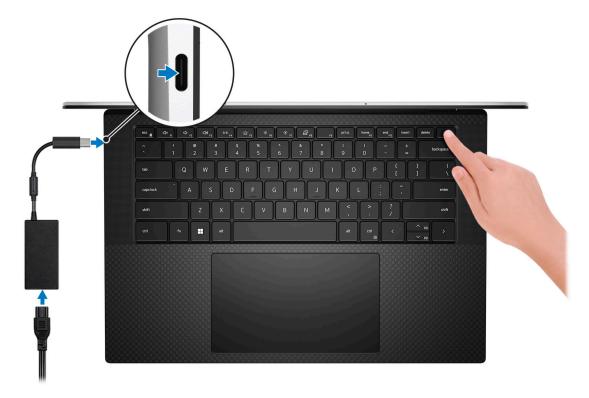

- NOTE: The battery may go into power-saving mode during shipment to conserve charge on the battery. Ensure that the power adapter is connected to your computer when it is turned on for the first time.
- 2. Finish Windows setup.

Follow the on-screen instructions to complete the setup. When setting up, Dell recommends that you:

- Connect to a network for Windows updates.
  - NOTE: If connecting to a secured wireless network, enter the password for the wireless network access when prompted.
- If connected to the Internet, sign in with or create a Microsoft account. If not connected to the Internet, create an
  offline account.
- On the Support and Protection screen, enter your contact details.
- 3. Locate and use Dell apps from the Windows Start menu—Recommended.

Table 1. Locate Dell apps

| Resources | Description                                                                                                    |
|-----------|----------------------------------------------------------------------------------------------------|
| Dell      | My Dell  Centralized location for key Dell applications, help articles, and other important information about your computer. It also notifies you about the warranty status, recommended accessories, and software updates if available.                                                                                                    |
|           | SupportAssist  SupportAssist proactively and predictively identifies hardware and software issues on your computer and automates the engagement process with Dell Technical support. It addresses performance and stabilization issues, prevents security threats, monitors, and detects hardware failures. For more information, see SupportAssist for Home PCs User's Guide at www.dell.com/serviceabilitytools. Click SupportAssist and then, click SupportAssist for Home PCs.  i NOTE: In SupportAssist, click the warranty expiry date to renew or upgrade your warranty. |
| <b>L</b>  | Dell Update  Updates your computer with critical fixes and latest device drivers as they become available. For more information on using Dell Update, search in the Knowledge Base Resource at www.dell.com/support.                                                                                                    |
|           | Dell Digital Delivery  Download software applications, which are purchased but not preinstalled on your computer.  For more information on using Dell Digital Delivery, search in the Knowledge Base Resource at www.dell.com/support.                                                                                                    |

## **Views of XPS 15 9530**

### Right

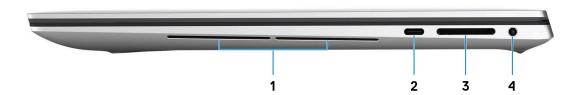

#### 1. Right woofer

Enhances low-frequency audio output.

### 2. USB 3.2 Gen 2 (Type-C) port with DisplayPort and Power Delivery

Connect peripherals such as external storage devices, printers, and external displays. Provides data transfer rate of up to 10 Gbps for USB 3.2 Gen 2x1 port.

Supports DisplayPort and also enables you to connect an external display using a display adapter.

i NOTE: A USB Type-C to DisplayPort adapter (sold separately) is required to connect a DisplayPort device.

Supports Power Delivery that enables two-way power supply between devices. Provides up to 5 V/1.50 A power output

#### 3. SD-card slot

Reads from and writes to the SD card. The computer supports the following card types:

- Secure Digital (SD)
- Secure Digital High Capacity (SDHC)
- Secure Digital Extended Capacity (SDXC)

#### 4. Headset port

Connect headphones or a headset (headphone and microphone combo).

### Left

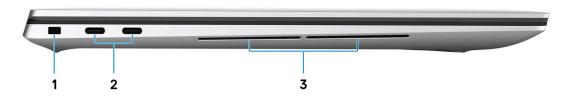

#### 1. Security-cable slot (wedge-shaped)

Connect a security cable to prevent unauthorized movement of your computer.

### 2. Thunderbolt 4 (USB4) Type-C port with Power Delivery (2)

Supports USB4 Gen 3x2, DisplayPort 1.4a and Thunderbolt 4. Enables you to connect to an external display using a display adapter. Provides data transfer rates up to 40 Gbps for USB4 Gen 3x2 Thunderbolt 4. Supports Power Delivery that enables two-way power supply between devices. Provides up to 5 V/3 A power output that enables faster charging.

- i) NOTE: A USB Type-C to DisplayPort adapter (sold separately) is required to connect a DisplayPort device.
- i) NOTE: A 40 Gbps-certified cable is required to achieve the maximum performance of 40 Gbps.
- i NOTE: Thunderbolt 4 supports two 4K displays or one 8K display.
- i) NOTE: USB4 is backward compatible with USB 3.2, USB 2.0, and Thunderbolt 3.
- NOTE: You can connect a Dell docking station to the Thunderbolt 4 ports. For more information, see the knowledge base article 000124295 at www.dell.com/support.

#### 3. Left woofer

Enhances low-frequency audio output.

### Top

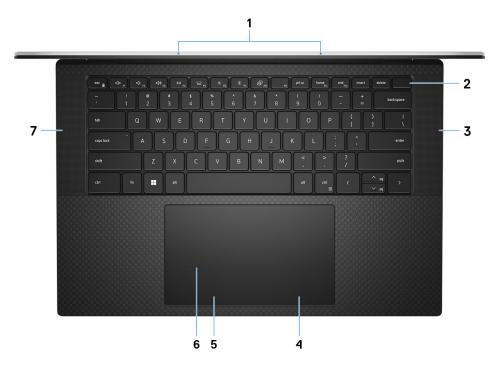

### 1. Microphones (2)

Provide digital sound input for audio recording, voice calls, and so on.

#### 2. Power button with fingerprint reader

Press to turn on the computer if it is turned off, in sleep state, or in hibernate state.

When the computer is turned on, press the power button to put the computer into sleep state; press and hold the power button for 10 seconds to force shut-down the computer.

Place your finger on the power button to log in with the fingerprint reader.

- i NOTE: You can customize the power-button behavior in Windows.
- NOTE: In Windows, Windows Hello supports a defined number of fingerprints per account. For more information about configuring your fingerprint reader with Windows Hello, search in the Knowledge Base Resource at <a href="https://www.dell.com/support">www.dell.com/support</a>. support.

### 3. Right speaker

Provides audio output.

### 4. Right-click area

Press to right-click.

### 5. Left-click area

Press to left-click.

### 6. Touchpad

Move your finger on the touchpad to move the mouse pointer. Tap to left-click and two fingers tap to right-click.

### 7. Left speaker

Provides audio output.

## **Display**

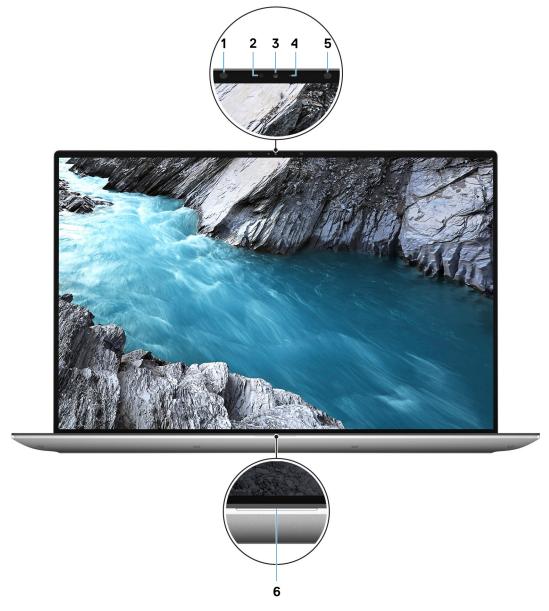

### 1. Infrared emitter

Emits infrared light, which enables the infrared camera to sense and track motion.

### 2. Ambient-light sensor

The sensor detects the ambient light and automatically adjusts the keyboard backlight and display brightness.

### 3. RGB-infrared camera

This combined camera supports both infrared Windows Hello facial recognition and standard RGB imaging for photos and videos.

#### 4. Camera-status light

Turns on when the camera is in use.

#### 5. Infrared emitter

Emits infrared light, which enables the infrared camera to sense and track motion.

### 6. Battery-status light

Indicates the battery-charge status.

Solid white—Power adapter is connected and the battery has more than 5% charge.

Amber—Computer is running on battery and the battery has less than 5% charge.

Off—Power adapter is disconnected or the battery is fully charged.

### **Bottom**

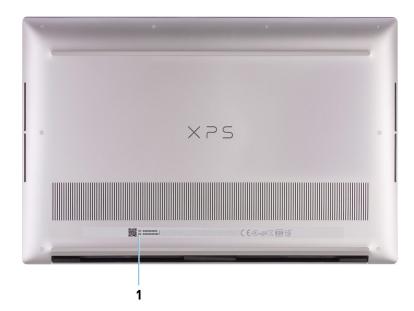

### 1. Service Tag label

The Service Tag is a unique alphanumeric identifier that enables Dell service technicians to identify the hardware components in your computer and access warranty information.

# **Specifications of XPS 15 9530**

## **Dimensions and weight**

The following table lists the height, width, depth, and weight of your XPS 15 9530.

Table 2. Dimensions and weight

| Description                                                                                                    | Values                                                                                                    |
|----------------------------------------------------------------------------------------------------|----------------------------------------------------------------------------------------------------|
| Height:                                                                                                    |                                                                                                    |
| Front height                                                                                                    | 18 mm (0.71 in.)                                                                                                    |
| Rear height                                                                                                    | 11.65 mm (0.46 in.)                                                                                                    |
| Width                                                                                                    | 344.72 mm (13.57 in.)                                                                                                    |
| Depth                                                                                                    | 230.14 mm (9.06 in.)                                                                                                    |
| Weight  i NOTE: The weight of your computer depends on the configuration ordered and manufacturing variability. | <ul> <li>1.92 kg (4.22 lb) for non-touchscreen display</li> <li>1.96 kg (4.31 lb) for OLED touchscreen display</li> </ul> |

### **Processor**

The following table lists the details of the processors supported by your XPS 15 9530.

Table 3. Processor

| Description            | Option one                                                                                    | Option two                                                                                                    | Option three                                                                                                 |
|------------------------|-----------------------------------------------------------------------------------------------|----------------------------------------------------------------------------------------------------|----------------------------------------------------------------------------------------------------|
| Processor type         | 13 <sup>th</sup> Generation Intel Core<br>i5-13500H                                           | 13 <sup>th</sup> Generation Intel Core<br>i7-13700H                                                                                                    | 13 <sup>th</sup> Generation Intel Core<br>i9-13900H                                                          |
| Processor wattage      | 45 W                                                                                          | 45 W                                                                                                    | 45 W                                                                                                    |
| Processor core count   | 12                                                                                            | 14                                                                                                    | 14                                                                                                    |
| Processor thread count | 16                                                                                            | 20                                                                                                    | 20                                                                                                    |
| Processor speed        | Up to 4.70 GHz                                                                                | Up to 5 GHz                                                                                                    | Up to 5.40 GHz                                                                                               |
| Processor cache        | 18 MB                                                                                         | 24 MB                                                                                                    | 24 MB                                                                                                    |
| Discrete graphics      | <ul> <li>Intel Arc A370M Graphics</li> <li>NVIDIA GeForce RTX<br/>4050, 6 GB GDDR6</li> </ul> | <ul> <li>Intel Arc A370M Graphics</li> <li>NVIDIA GeForce RTX<br/>4050, 6 GB GDDR6</li> <li>NVIDIA GeForce RTX<br/>4060, 8 GB GDDR6</li> <li>NVIDIA GeForce RTX<br/>4070, 8 GB GDDR6</li> </ul> | <ul> <li>NVIDIA GeForce RTX<br/>4060, 8 GB GDDR6</li> <li>NVIDIA GeForce RTX<br/>4070, 8 GB GDDR6</li> </ul> |

## Chipset

The following table lists the details of the chipset supported by your XPS 15 9530.

### Table 4. Chipset

| Description    | Values                                          |
|----------------|-------------------------------------------------|
| Chipset        | Intel 600 Series                                |
| Processor      | 13 <sup>th</sup> Generation Intel Core i5/i7/i9 |
| DRAM bus width | 64-bit                                          |
| Flash EPROM    | 64 MB                                           |
| PCle bus       | Up to PCle Gen 4                                |

## **Operating system**

Your XPS 15 9530 supports the following operating systems:

- Windows 11 Home, 64-bit
- Windows 11 Pro, 64-bit

## **Memory**

The following table lists the memory specifications of your XPS 15 9530.

### Table 5. Memory specifications

| Description                     | Values                                                                                                    |  |
|---------------------------------|----------------------------------------------------------------------------------------------------|--|
| Memory slots                    | Two-SODIMM slots                                                                                                    |  |
| Memory type                     | DDR5                                                                                                    |  |
| Memory speed                    | 4800 MHz                                                                                                    |  |
| Maximum memory configuration    | 64 GB                                                                                                    |  |
| Minimum memory configuration    | 16 GB                                                                                                    |  |
| Memory size per slot            | 8 GB, 16 GB, 32 GB                                                                                                    |  |
| Memory configurations supported | <ul> <li>16 GB, 2 x 8 GB, DDR5, 4800 MHz, dual-channel</li> <li>32 GB, 2 x 16 GB, DDR5, 4800 MHz, dual-channel</li> <li>64 GB, 2 x 32 GB, DDR5, 4800 MHz, dual-channel</li> </ul> |  |

## **External ports**

The following table lists the external ports on your XPS 15 9530.

Table 6. External ports

| Description         | Values                                                                                                    |  |
|---------------------|----------------------------------------------------------------------------------------------------|--|
| USB ports           | <ul> <li>One USB 3.2 Gen 2 (Type-C) port with DisplayPort and Power Delivery</li> <li>Two Thunderbolt 4 USB Type-C ports with Power Delivery</li> <li>NOTE: To charge the computer, connect the USB Type-C power adapter to the primary Thunderbolt 4 port.</li> </ul> |  |
| Audio port          | One headset (headphone and microphone combo) port                                                                                                    |  |
| Video port/ports    | USB Type-C port with DisplayPort Alt mode and Thunderbolt 4                                                                                                    |  |
| Media-card reader   | One SD-card slot                                                                                                    |  |
| Power-adapter port  | DC-IN through one of the three USB Type-C ports                                                                                                    |  |
| Security-cable slot | 1 wedge-shaped lock slot                                                                                                    |  |

### **Internal slots**

The following table lists the internal slots of your XPS 15 9530.

Table 7. Internal slots

| Description | Values                                                                                                    |
|-------------|----------------------------------------------------------------------------------------------------|
| M.2         | Two M.2 2280 slots for solid-state drive  (i) NOTE: To learn more about the features of different types of M.2 cards, search in the Knowledge Base Resource at www.dell.com/support. |

### Wireless module

The following table lists the Wireless Local Area Network (WLAN) module supported on your XPS 15 9530.

Table 8. Wireless module specifications

| Description               | Values                                                                                                    |
|---------------------------|----------------------------------------------------------------------------------------------------|
| Model number              | Intel AX211                                                                                                    |
| Transfer rate             | Up to 2400 Mbps                                                                                                    |
| Frequency bands supported | 2.4 GHz/5 GHz                                                                                                    |
| Wireless standards        | <ul> <li>WiFi 802.11a/b/g</li> <li>Wi-Fi 4 (WiFi 802.11n)</li> <li>Wi-Fi 5 (WiFi 802.11ac)</li> <li>Wi-Fi 6 (WiFi 802.11ax)</li> </ul> |

Table 8. Wireless module specifications (continued)

| Description | Values                                                             |
|-------------|--------------------------------------------------------------------|
| Encryption  | <ul><li>64-bit/128-bit WEP</li><li>AES-CCMP</li><li>TKIP</li></ul> |
| Bluetooth   | Bluetooth 5.3                                                      |

### **Audio**

The following table lists the audio specifications of your XPS 15 9530.

### Table 9. Audio specifications

| Description                | Values                                |
|----------------------------|---------------------------------------|
| Audio controller           | Realtek ALC3281                       |
| Stereo conversion          | Supported                             |
| Internal audio interface   | High definition audio interface       |
| External audio interface   | Universal audio jack                  |
| Number of speakers         | Two                                   |
| Internal-speaker amplifier | Supported                             |
| External volume controls   | Keyboard shortcut controls            |
| Speaker output:            |                                       |
| Average speaker output     | Tweeters (2 W x 2); Woofers (3 W x 2) |
| Peak speaker output        | 2.5 W x 2 + 3.5 W x 2 = 12 W          |
| Subwoofer output           | Supported                             |
| Microphone                 | Digital-array microphones             |

## **Storage**

This section lists the storage options on your XPS 15 9530.

Your XPS 15 9530 supports two M.2 2280 solid-state drives.

### Table 10. Storage specifications

| Storage type               | Interface type                   | Capacity   |
|----------------------------|----------------------------------|------------|
| M.2 2280 solid-state drive | PCle Gen4 x4 NVMe, up to 64 Gbps | Up to 8 TB |

### Media-card reader

The following table lists the media cards supported by your XPS 15 9530.

### Table 11. Media-card reader specifications

| ot                                                                   |
|----------------------------------------------------------------------|
|                                                                      |
| tal (SD)<br>tal High Capacity (SDHC)<br>tal Extended Capacity (SDXC) |
|                                                                      |

(i) **NOTE:** The maximum capacity supported by the media-card reader varies depending on the standard of the media card installed in your computer.

## **Keyboard**

The following table lists the keyboard specifications of your XPS 15 9530.

### Table 12. Keyboard specifications

| Description        | Values                                                                                                    |  |
|--------------------|----------------------------------------------------------------------------------------------------|--|
| Keyboard type      | Standard backlit keyboard                                                                                                    |  |
| Keyboard layout    | QWERTY                                                                                                    |  |
| Number of keys     | <ul><li>United States and Canada: 79 keys</li><li>United Kingdom: 80 keys</li><li>Japan: 83 keys</li></ul>                                                                                                    |  |
| Keyboard size      | X = 19.05 mm key pitch<br>Y = 18.05 mm key pitch                                                                                                    |  |
| Keyboard shortcuts | Some keys on your keyboard have two symbols on them. These keys can be used to type alternate characters or to perform secondary functions. To type the alternate character, press Shift and the desired key. To perform secondary functions, press Fn and the desired key.  (i) NOTE: You can define the primary behavior of the function keys (F1–F12) changing Function Key Behavior in BIOS setup program.  For more information, see keyboard shortcuts Keyboard shortcuts. |  |

### Camera

The following table lists the camera specifications of your XPS 15 9530.

### **Table 13. Camera specifications**

| Description       | Values |
|-------------------|--------|
| Number of cameras | One    |

Table 13. Camera specifications (continued)

| Description                 |                     | Values                    |  |
|-----------------------------|---------------------|---------------------------|--|
| Cam                         | era type            | HD RGB+IR camera          |  |
| Cam                         | era location        | Front                     |  |
| Cam                         | era sensor type     | CMOS-sensor technology    |  |
| Cam                         | era resolution:     |                           |  |
|                             | Still image         | 0.90 megapixel            |  |
|                             | Video               | 1280 x 720 (HD) at 30 fps |  |
| Infrared camera resolution: |                     |                           |  |
|                             | Still image         | 0.20 megapixel            |  |
|                             | Video               | 576 x 360 (VGA) at 30 fps |  |
| Diago                       | onal viewing angle: |                           |  |
|                             | Camera              | 78.50 degrees             |  |
|                             | Infrared camera     | 78.50 degrees             |  |

## **Touchpad**

The following table lists the touchpad specifications of your XPS 15 9530.

### **Table 14. Touchpad specifications**

| Description          |  | Values                                                                                                    |  |
|----------------------|--|----------------------------------------------------------------------------------------------------|--|
| Touchpad resolution: |  |                                                                                                    |  |
| Horizontal           |  | 1770                                                                                                    |  |
| Vertical             |  | 1039                                                                                                    |  |
| Touchpad dimensions: |  |                                                                                                    |  |
| Horizontal           |  | 150.90 mm (5.94 in.)                                                                                                    |  |
| Vertical             |  | 90 mm (3.54 in.)                                                                                                    |  |
| Touchpad gestures    |  | For more information about touchpad gestures available on Windows, see the Microsoft knowledge base article at support.microsoft.com. |  |

## Power adapter

The following table lists the power adapter specifications of your XPS 15 9530.

### Table 15. Power adapter specifications

| Description | Values           |
|-------------|------------------|
| Туре        | 130 W USB Type-C |

Table 15. Power adapter specifications (continued)

| Description                 | Values                         |  |
|-----------------------------|--------------------------------|--|
| Input voltage               | 100 VAC-240 VAC                |  |
| Input frequency             | 50 Hz-60 Hz                    |  |
| Input current (maximum)     | 1.80 A                         |  |
| Output current (continuous) | 6.50 A                         |  |
| Rated output voltage        | 20 VDC                         |  |
| Temperature range:          |                                |  |
| Operating                   | 0°C to 40°C (32°F to 104°F)    |  |
| Storage                     | -40°C to 70°C (-40°F to 158°F) |  |

CAUTION: Operating and storage temperature ranges may differ among components, so operating or storing the device outside these ranges may impact the performance of specific components.

## **Battery**

The following table lists the battery specifications of your XPS 15 9530.

Table 16. Battery specifications

| Description                                                                                                    | Values                                                                                                    |  |
|----------------------------------------------------------------------------------------------------|----------------------------------------------------------------------------------------------------|--|
| Battery type                                                                                                    | 6-cell, 86 Wh "smart" lithium-ion                                                                               |  |
| Battery voltage                                                                                                    | 11.40 VDC                                                                                                    |  |
| Battery weight (maximum)                                                                                                    | 0.34 kg (0.75 lb)                                                                                               |  |
| Battery dimensions:                                                                                                    |                                                                                                    |  |
| Height                                                                                                    | 77.70 mm (3.06 in.)                                                                                             |  |
| Width                                                                                                    | 295.20 mm (11.62 in.)                                                                                           |  |
| Depth                                                                                                    | 7.56 mm (0.30 in.)                                                                                              |  |
| Temperature range:                                                                                                    |                                                                                                    |  |
| Operating                                                                                                    | 0°C to 70°C (32°F to 158°F)                                                                                     |  |
| Storage                                                                                                    | -20°C to 65°C (-4°F to 149°F)                                                                                   |  |
| Battery operating time                                                                                                    | Varies depending on operating conditions and can significantly reduce under certain power-intensive conditions. |  |
| Battery charging time (approximate)  (i) NOTE: Control the charging time, duration, start and end time, and so on using the Dell Power Manager application. For more information about Dell Power Manager, search in the Knowledge Base Resource at www.dell.com/support. | 2 hours (Express charge), 3 hours (Standard charge) when the computer is off.                                   |  |
| Coin-cell battery                                                                                                    | Not supported                                                                                                   |  |

Table 16. Battery specifications (continued)

| Description  | Values |
|--------------|--------|
| A CAUTION CO | Per    |

CAUTION: Operating and storage temperature ranges may differ among components, so operating or storing the device outside these ranges may impact the performance of specific components.

CAUTION: Dell recommends that you charge the battery regularly for optimal power consumption. If your battery charge is completely depleted, connect the power adapter, turn on your computer, and then restart your computer to reduce the power consumption.

## **Display**

The following table lists the display specifications of your XPS 15 9530.

Table 17. Display specifications

| Description                 |                              | Option one                        | Option two                                                                   |
|-----------------------------|------------------------------|-----------------------------------|------------------------------------------------------------------------------|
| Display type                |                              | Full High Definition (FHD+)       | OLED 3.5K Touch                                                              |
| Touch options               |                              | No                                | Touch support, with 10 touch points                                          |
| Display-pan                 | el technology                | Wide Viewing Angle (WVA), Eyesafe | Wide Viewing Angle (WVA), Eyesafe                                            |
| Display-pan                 | el dimensions (active area): |                                   |                                                                              |
|                             | Height                       | 210.24 mm (8.28 in.)              | 210.21 mm (8.28 in.)                                                         |
|                             | Width                        | 336.38 mm (13.24 in.)             | 336.34 mm (13.24 in.)                                                        |
|                             | Diagonal                     | 396.24 mm (15.60 in.)             | 396.24 mm (15.60 in.)                                                        |
| Display-pan                 | el native resolution         | 1920 x 1200                       | 3456 x 2160                                                                  |
| Luminance (                 | (typical)                    | 500 nits                          | 400 nits                                                                     |
| Megapixels                  |                              | 2.30                              | 7.46                                                                         |
| Color gamut                 |                              | 100% sRGB                         | DCI-P3 100% (typical)                                                        |
| Pixels Per Ir               | nch (PPI)                    | 145                               | 261                                                                          |
| Contrast ratio (min.)       |                              | 1650:1 (typical)                  | <ul><li>SDR - 80,000:1 (typical)</li><li>HDR - 124,000:1 (typical)</li></ul> |
| Response time (max.)        |                              | 35 ms                             | 2 ms                                                                         |
| Refresh rate                |                              | 60 Hz                             | 60 Hz                                                                        |
| Horizontal view angle       |                              | 85 +/- degrees                    | 88 +/- degrees                                                               |
| Vertical view angle         |                              | 85 +/- degrees                    | 88 +/- degrees                                                               |
| Pixel pitch                 |                              | 0.18 mm                           | 0.10 mm                                                                      |
| Power cons                  | umption (maximum)            | 4.41 W                            | 8.74 W                                                                       |
| Anti-glare vs glossy finish |                              | Anti-glare                        | Anti-reflective                                                              |
|                             |                              |                                   |                                                                              |

### Fingerprint reader

The following table lists the fingerprint-reader specifications of your XPS 15 9530.

i NOTE: The fingerprint reader is located on the power button.

### Table 18. Fingerprint reader specifications

| Description                          | Values     |
|--------------------------------------|------------|
| Fingerprint-reader sensor technology | Capacitive |
| Fingerprint-reader sensor resolution | 500 dpi    |
| Fingerprint-reader sensor pixel size | 108 x 88   |

### **GPU**—Discrete

The following table lists the specifications of the discrete Graphics Processing Unit (GPU) supported by your XPS 15 9530.

#### Table 19. GPU—Discrete

| Controller               | Memory size | Memory type |
|--------------------------|-------------|-------------|
| Intel Arc A370M Graphics | 4 GB        | GDDR6       |
| NVIDIA GeForce RTX 4050  | 6 GB        | GDDR6       |
| NVIDIA GeForce RTX 4060  | 8 GB        | GDDR6       |
| NVIDIA GeForce RTX 4070  | 8 GB        | GDDR6       |

## Operating and storage environment

This table lists the operating and storage specifications of your XPS 15 9530.

Airborne contaminant level: G1 as defined by ISA-S71.04-1985

Table 20. Computer environment

| Description                 | Operating                                              | Storage                                     |
|-----------------------------|--------------------------------------------------------|---------------------------------------------|
| Temperature range           | 0°C to 35°C (32°F to 95°F)                             | -40°C to 65°C (-40°F to 149°F)              |
| Relative humidity (maximum) | 10% to 90% (non-condensing) 0% to 95% (non-condensing) |                                             |
| Vibration (maximum)*        | 0.66 GRMS                                              | 1.30 GRMS                                   |
| Shock (maximum)             | 140 G†                                                 | 160 G†                                      |
| Altitude range              | -15.20 m to 3048 m (-49.87 ft to 10000 ft)             | -15.20 m to 10668 m (-49.87 ft to 35000 ft) |

CAUTION: Operating and storage temperature ranges may differ among components, so operating or storing the device outside these ranges may impact the performance of specific components.

<sup>\*</sup> Measured using a random vibration spectrum that simulates user environment.

 $<sup>\</sup>ensuremath{\dagger}$  Measured using a 2 ms half-sine pulse when the hard drive is in use.

# Dell low blue light display

WARNING: Prolonged exposure to blue light from the display may lead to long-term effects such as eye strain, eye fatigue, or damage to the eyes.

The ComfortView feature on Dell laptops and displays is designed to minimize blue light emitted from the display for better eye comfort.

To reduce the risk of eye strain after looking at the laptop's display for an extended period of time, it is recommended that you:

- 1. Set the laptop's display at a comfortable viewing distance between 20 inches and 28 inches (50 cm and 70 cm) from your eyes.
- 2. Blink frequently to moisten your eyes, or wet your eyes with water.
- **3.** Take a break for 20 minutes every two hours.
- 4. Look away from your display, and gaze at a distant object at 20 ft (609.60 cm) away for at least 20 seconds during each break

# **Keyboard shortcuts of XPS 15 9530**

NOTE: Keyboard characters may differ depending on the keyboard language configuration. Keys used for shortcuts remain the same across all language configurations.

Some keys on your keyboard have two symbols on them. These keys can be used to type alternate characters or to perform secondary functions. The symbol shown on the lower part of the key refers to the character that is typed out when the key is pressed. If you press shift and the key, the symbol shown on the upper part of the key is typed out. For example, if you press **2**, **2** is typed out; if you press **Shift** + **2**, **@** is typed out.

The keys **F1-F12** at the top row of the keyboard are function keys for multi-media control, as indicated by the icon at the bottom of the key. Press the function key to invoke the task represented by the icon. For example, pressing **F1** mutes the audio (refer to the table below).

However, if the function keys F1-F12 are needed for specific software applications, multi-media functionality can be disabled by pressing Fn + esc. Subsequently, multimedia control can be invoked by pressing Fn and the respective function key. For example, mute audio by pressing Fn + F1.

NOTE: You can also define the primary behavior of the function keys (F1-F12) by changing Function Key Behavior in BIOS setup program.

Table 21. List of keyboard shortcuts

| Function key   | Redefined key (for multimedia control)           | Behavior                  |
|----------------|--------------------------------------------------|---------------------------|
| Ľ√×<br>F1      | fn + □□× F1                                      | Mute audio                |
|                | fn + \( \( \cdrt{\formal} \), \( \text{F2} \)    | Decrease volume           |
| <b>८७)</b> F3  | fn + <a>¬¬¬¬¬¬¬¬¬¬¬¬¬¬¬¬¬¬¬¬¬¬¬¬¬¬¬¬¬¬¬¬¬¬¬¬</a> | Increase volume           |
| DII F4         | fn + ▷II <sub>F4</sub>                           | Play/Pause                |
| F5             | fn + `                                           | Toggle keyboard backlight |
| • <b>়</b> ¢:- | +                                                | Decrease brightness       |
| F7             | +                                                | Increase brightness       |

Table 21. List of keyboard shortcuts (continued)

| Function key  | Redefined key (for multimedia control) | Behavior                   |
|---------------|----------------------------------------|----------------------------|
| F8 F8         | fn + 🗐 F8                              | Switch to external display |
| prt sc<br>F10 | fn + prt sc                            | Print screen               |
| home<br>F11   | fn + home                              | Home                       |
| end<br>F12    | fn + end F12                           | End                        |

The **Fn** key is also used with selected keys on the keyboard to invoke other secondary functions.

Table 22. List of keyboard shortcuts

| Function key | Behavior              |
|--------------|-----------------------|
| fn + B       | Pause/Break           |
| fn + S       | Toggle scroll lock    |
| fn + R       | System request        |
| fn + ctrl    | Open application menu |
| fn + esc     | Toggle Fn-key lock    |

# Getting help and contacting Dell

### Self-help resources

You can get information and help on Dell products and services using these self-help resources:

Table 23. Self-help resources

| Self-help resources                                                                                                    | Resource location                                                                                                    |  |
|----------------------------------------------------------------------------------------------------|----------------------------------------------------------------------------------------------------|--|
| Information about Dell products and services                                                                                        | www.dell.com                                                                                                    |  |
| My Dell app                                                                                                    | DELL                                                                                                    |  |
| Tips                                                                                                    | *                                                                                                    |  |
| Contact Support                                                                                                    | In Windows search, type Contact Support, and press<br>Enter.                                                                                                    |  |
| Online help for operating system                                                                                                    | www.dell.com/support/windows                                                                                                    |  |
| Access top solutions, diagnostics, drivers and downloads, and learn more about your computer through videos, manuals and documents. | Your Dell computer is uniquely identified by a Service Tag or Express Service Code. To view relevant support resources for your Dell computer, enter the Service Tag or Express Service Code at www.dell.com/support.  For more information on how to find the Service Tag for your computer, see Locate the Service Tag on your computer. |  |
| Dell knowledge base articles for a variety of computer concerns                                                                     | <ol> <li>Go to www.dell.com/support.</li> <li>On the menu bar at the top of the Support page, select Support &gt; Knowledge Base.</li> <li>In the Search field on the Knowledge Base page, type the keyword, topic, or model number, and then click or tap the search icon to view the related articles.</li> </ol>                        |  |

### Contacting Dell

To contact Dell for sales, technical support, or customer service issues, see www.dell.com/contactdell.

- (i) NOTE: Availability varies by country/region and product, and some services may not be available in your country/region.
- NOTE: If you do not have an active Internet connection, you can find contact information about your purchase invoice, packing slip, bill, or Dell product catalog.